## SCHEDA DI LABORATORIO N°3

CONTASECONDI CON DISPLAY A 7 SEGMENTI ARDUINO LIKE

Si vuole realizzare un contasecondi con display a 7 segmenti utilizzando la scheda Arduino.

Materiale occorrente:

- N° 1 Bread Board + vari cavetti per i collegamenti
- N° 1 Scheda Arduino
- N° 1 Display a catodo comune TDSR 5160
- N° 7 Resistori 150 ohm  $\frac{1}{4}$  W ± 5%

Utilizzare il seguente schema:

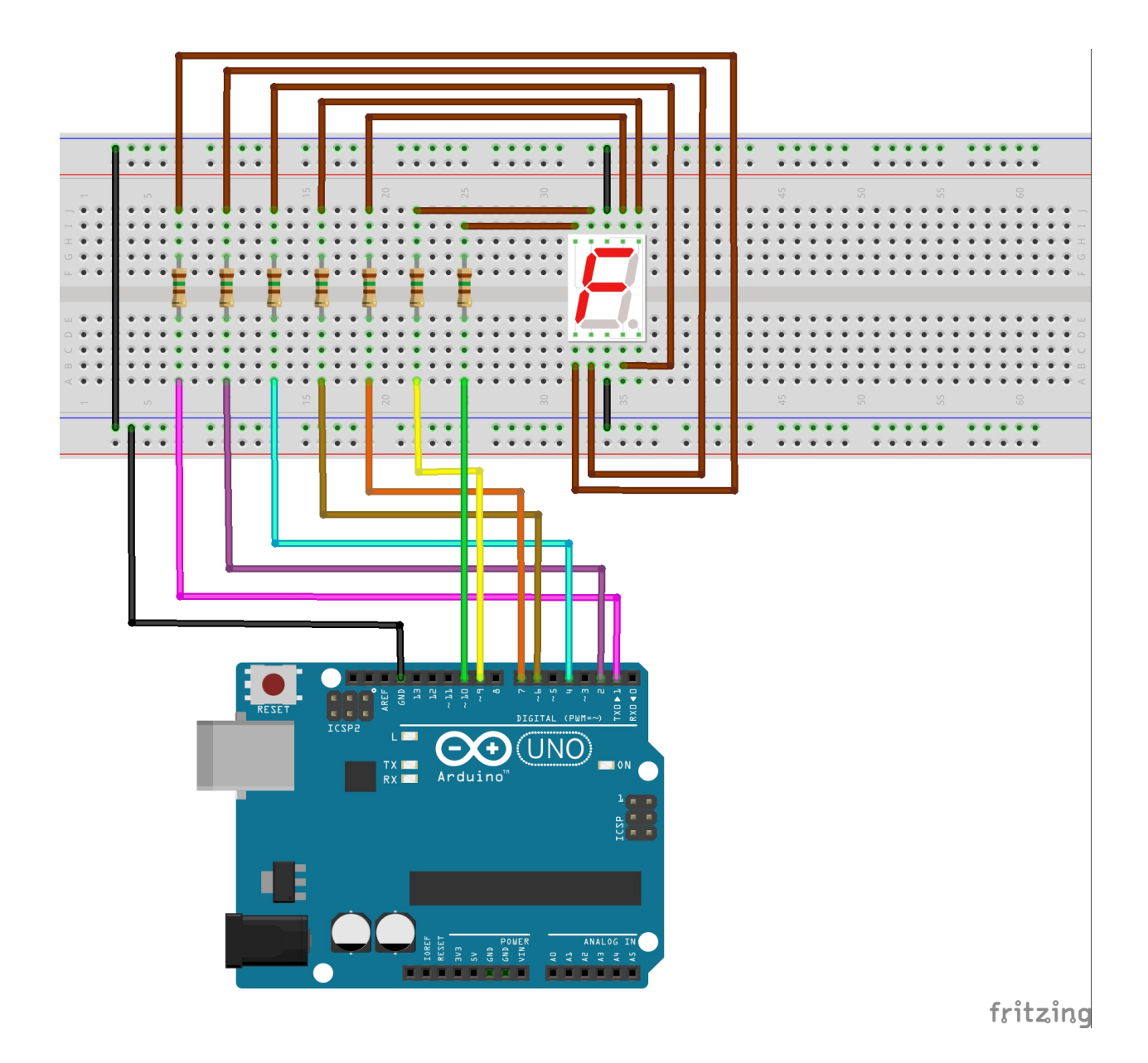

Il valore delle resistenze, viene determinato con la seguente formula:

$$
R = \frac{Vpin-Vseg}{Iseg} = \frac{5-2}{20 mA} = 150 \Omega
$$

Questa è la piedinatura del display a catodo comune (TDSR 5160):

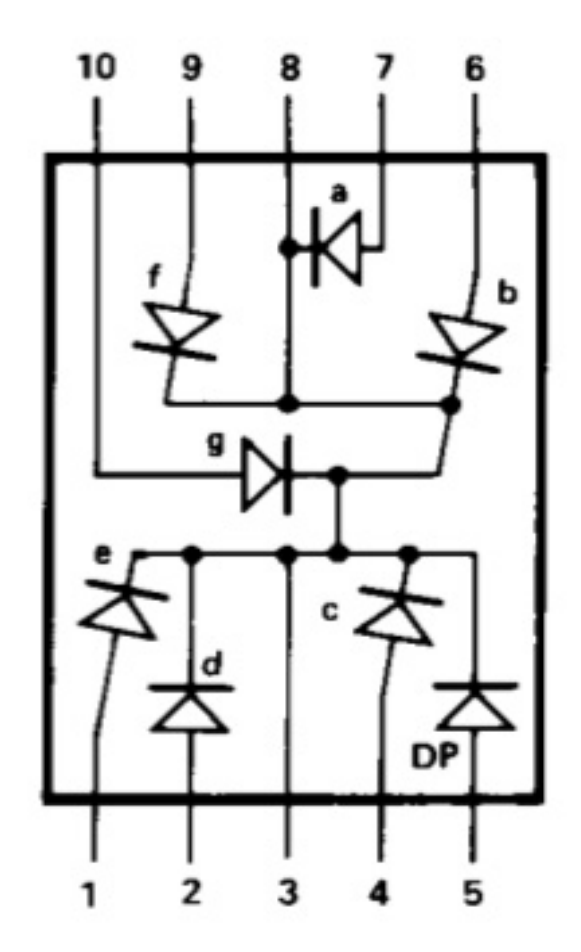

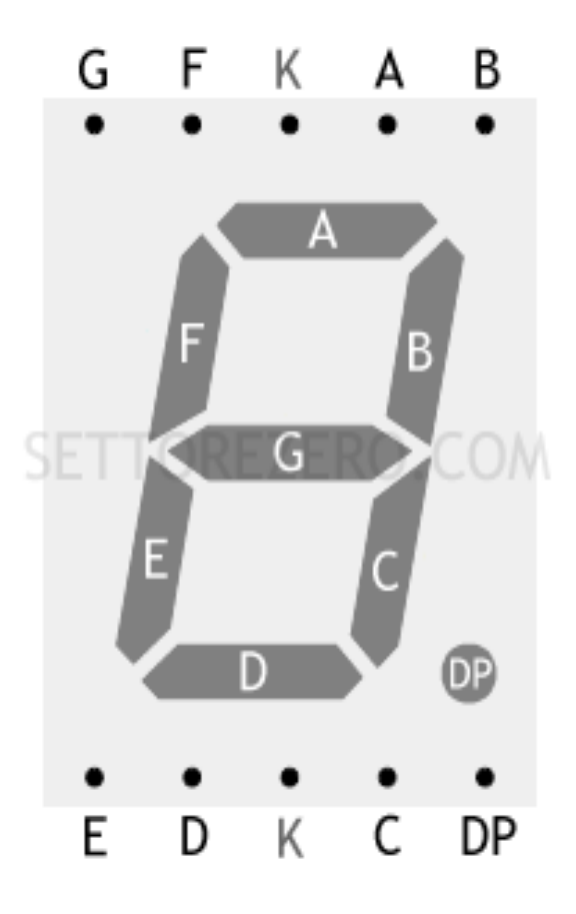

Dopo aver effettuato il cablaggio sulla Breadboard, compiliamo un possibile scketch per realizzare il contasecondi da 0 a 9: il primo passo consiste nel creare le variabili con le quali assegniamo ad ogni segmento del display (lettere da "a" a "g"), i relativi pin di Arduino che verranno utilizzati per accendere i 7 segmenti del display. Utilizziamo l'istruzione **switch** che ci permette di eseguire il codice per la variabile (n) e l'istruzione **case** con la quale "codifichiamo" tutti i numeri che devono apparire sul display ponendo a livello logico alto  $(HIGH)$  e a livello logico basso  $(LOW)$  i pin che dovranno accendere o spegnere i relativi segmenti per visualizzare ogni singolo numero da 0 a 9. Nella istruzione **void stup()** definiamo i pin relativi alle variabili a…g come uscite quindi nel **void loop()** eseguiamo un classico ciclo **for** per effettuare un conteggio incrementando il numero zero fino a raggiungere il numero <10 ovvero 9; quindi ad ogni ciclo lasciamo il display acceso  $1000 \text{m}$ S (1secondo) per visualizzare il numero relativo.

// schetch di esempio contasecondi da zero a nove con Arduino

```
const int a=7;
const int b=6;
const int c=4;
const int d=2;
const int e=1;
const int f=9;
const int g=10;
void LedAcceso(int n)
{
 switch(n)
 {
 case 0:
  digitalWrite(a, HIGH);
  digitalWrite(b, HIGH);
  digitalWrite(c, HIGH);
  digitalWrite(d, HIGH);
  digitalWrite(e, HIGH);
  digitalWrite(f, HIGH);
  digitalWrite(g, LOW);
  break;
case 1:
  digitalWrite(a, LOW);
  digitalWrite(b, HIGH);
  digitalWrite(c, HIGH);
  digitalWrite(d, LOW);
  digitalWrite(e, LOW);
  digitalWrite(f, LOW);
  digitalWrite(g, LOW);
  break;
```
## case 2: digitalWrite(a, HIGH); digitalWrite(b, HIGH); digitalWrite(c, LOW); digitalWrite(d, HIGH); digitalWrite(e, HIGH); digitalWrite(f, LOW); digitalWrite(g, HIGH); break; case 3: digitalWrite(a, HIGH); digitalWrite(b, HIGH); digitalWrite(c, HIGH); digitalWrite(d, HIGH); digitalWrite(e, LOW); digitalWrite(f, LOW); digitalWrite(g, HIGH); break; case 4: digitalWrite(a, LOW); digitalWrite(b, HIGH); digitalWrite(c, HIGH); digitalWrite(d, LOW); digitalWrite(e, LOW); digitalWrite(f, HIGH); digitalWrite(g, HIGH); break; case 5: digitalWrite(a, HIGH); digitalWrite(b, LOW); digitalWrite(c, HIGH); digitalWrite(d, HIGH); digitalWrite(e, LOW); digitalWrite(f, HIGH); digitalWrite(g, HIGH); break; case 6: digitalWrite(a, HIGH); digitalWrite(b, LOW); digitalWrite(c, HIGH); digitalWrite(d, HIGH); digitalWrite(e, HIGH); digitalWrite(f, HIGH); digitalWrite(g, HIGH); break;

```
case 7:
  digitalWrite(a, HIGH);
  digitalWrite(b, HIGH);
  digitalWrite(c, HIGH);
  digitalWrite(d, LOW);
  digitalWrite(e, LOW);
  digitalWrite(f, LOW);
  digitalWrite(g, LOW);
  break;
 case 8:
  digitalWrite(a, HIGH);
  digitalWrite(b, HIGH);
  digitalWrite(c, HIGH);
  digitalWrite(d, HIGH);
  digitalWrite(e, HIGH);
  digitalWrite(f, HIGH);
  digitalWrite(g, HIGH);
  break;
 case 9:
  digitalWrite(a, HIGH);
  digitalWrite(b, HIGH);
  digitalWrite(c, HIGH);
  digitalWrite(d, HIGH);
  digitalWrite(e, LOW);
  digitalWrite(f, HIGH);
  digitalWrite(g, HIGH);
  break;
}
};
void setup()
{
 pinMode(a, OUTPUT);
 pinMode(b, OUTPUT);
 pinMode(c, OUTPUT);
 pinMode(d, OUTPUT);
 pinMode(e, OUTPUT);
 pinMode(f, OUTPUT);
 pinMode(g, OUTPUT);
}
void loop ()
{
 for (int i=0; i<10; i++){
  LedAcceso(i);
  delay (1000);
 }
}
```
<u>ARDUINO ARDUINO ARDUINO ARDUINO ARDUINO ARDUINO ARDUINO ARDUINO ARDUINO ARDUINO ARDUINO ARDUINO ARDUINO ARDUIN</u>

## SCHEDA DI LABORATORIO N°3/bis

## CONTASECONDI da 0 a 99 CON 2 DISPLAY A 7 SEGMENTI

Con due display le cose si complicano un pochino: il problema principale è che con Arduino alimentato tramite USB non bastano i pin per collegare entrambi i display, mancherà un ingresso ovvero il pin "0″ (RX) che Arduino usa per ricevere i dati seriali! Ovviamente dovremo prima programmare la scheda e poi collegarla per i test ad un alimentatore esterno (9...12Volt). Una tra le soluzioni più semplici è sicuramente utilizzare il doppio di variabili e di funzioni, duplicandole. Ecco un esempio veloce: //variabili del primo display int G=0; int F=1; int A=2; int  $B=3$ : int C=4; int  $D=5$ ; int E=6; //variabili del secondo display int G2=7; int  $F2=8$ ;  $int A2=9$ ; int B2=10; int  $C_{2=11}$ ; int D2=12; int E2=13; void setup(){ pinMode(G, OUTPUT); pinMode(F, OUTPUT); pinMode(A, OUTPUT); pinMode(B, OUTPUT); pinMode(E, OUTPUT); pinMode(D, OUTPUT); pinMode(C, OUTPUT); pinMode(G2, OUTPUT); pinMode(F2, OUTPUT); pinMode(A2, OUTPUT); pinMode(B2, OUTPUT); pinMode(E2, OUTPUT); pinMode(D2, OUTPUT); pinMode(C2, OUTPUT);

}

//funzione per lo zero primo led void zero(){ digitalWrite(G, LOW); digitalWrite(F, HIGH); digitalWrite(A, HIGH); digitalWrite(B, HIGH); digitalWrite(E, HIGH); digitalWrite(D, HIGH); digitalWrite(C, HIGH); } //funzione per lo zero secondo led void zero2(){ digitalWrite(G2, LOW); digitalWrite(F2, HIGH); digitalWrite(A2, HIGH); digitalWrite(B2, HIGH); digitalWrite(E2, HIGH); digitalWrite(D2, HIGH); digitalWrite(C2, HIGH); } ecc… in questo modo ad esempio per leggere "00″ basta dare le due funzioni: void loop(){ zero(); //mette a zero il primo led a 7 segmenti zero2(); //mette a zero il secondo led a 7 segmenti }